# Разработване на система за изследване на работния процес на дизелов двигател

Валентин Манев, Пламен Иванов

Development of a system for the study of business process of diesel engine: A practical realization of a system for diesel engine test bench is described in the paper. The test bench contains a data collecting system. After data processing cylinder pressure, fuel injection pressure and needle lift diagrams in dependence of crank angle can be obtained and analyzed.

Key words: test bench, diesel engine, data collecting system, fuel injection pressure, cylinder pressure.

# ВЪВЕДЕНИЕ

Работният процес при двигателите с вътрешно горене протича с голяма динамичност в резултат на високите скоростни режими на работа и под влияние на комплекс от физико-химични, термодинамични, газодинамични и други явления.

За по-пълното изследване на работния процес на дизеловия двигател е необходимо да се извърши снемане на индикаторни диаграми. Това е изменението на налягането в цилиндъра на двигателя в зависимост ходовия обем или от ъгъла на завъртане на коляновия вал. Получаването на разгънати индикаторни диаграми позволява да се определят всички характерни точки на процесите пълнене, сгъстяване, горене, разширение и изпускане. Ако разгънатата индикаторна диаграма съдържа и хода на иглата на разпръсквача може да се определи ъгълът на изпреварване на впръскването на гориво θ. и продължителността на впръскване на горивото по ъгъла на завъртане на коляновия вал  $\varphi$  Bnp.

Определят се параметрите на горивния процес. По разгъната индикаторна диаграма се определя продължителността на периода на задържане на възпламеняването от момента на повдигане на иглата на разпръсквача до момента на отделяне на линията на налягането от линията на сгъстяването по ъгъла на завъртане на коляновия вал. По същата диаграма се определя продължителността на втория период на горене, т. е. периодът на бързо нарастване на налягането ( от момента на отделяне на налягането от линията на сгъстяване до максималното налягане ). Определя се и степента на повишаване на налягането при изгаряне на горивото в цилиндъра  $\lambda$ , скоростта на нарастване на налягането (dp/d $\varphi$ ) цилиндъра.

Освен тези тези параметри могат да се определят още коефициентът на пълнене η, на отделянето на топлина ξ, на остатъчните газове γ, показателите на политропата n, степента на предварително разширение ρ и др.

 Индицирането на двигателите изисква сложен комплекс от прецизна научно-изследователска апаратура за измерване, сбор и анализ на данни. ИЗЛОЖЕНИЕ

В лабораторията по Изпитване на ДВГ във Филиал Силистра на РУ "Ангел Кънчев" е изградена система за изследване на работния процес на дизелов двигател. Разработката е осъществена съвместно с фирма "МОТОР-ТЕСТ Електроника" ООД, Варна.

За изследването на горивоподаването и горивния процес се регистрират индикаторна диаграма, налягането на горивото пред дюзата и хода на иглата в разпръсквача. Използвана е съвременна апаратура за измерване: пиезокварцови преобразуватели за налягане на фирмата HansTurk Gmbh, предусилвателен модул и компютърна система за сбор и анализ на данни.

Блоковата схема на разработката е дадена на фиг.1.

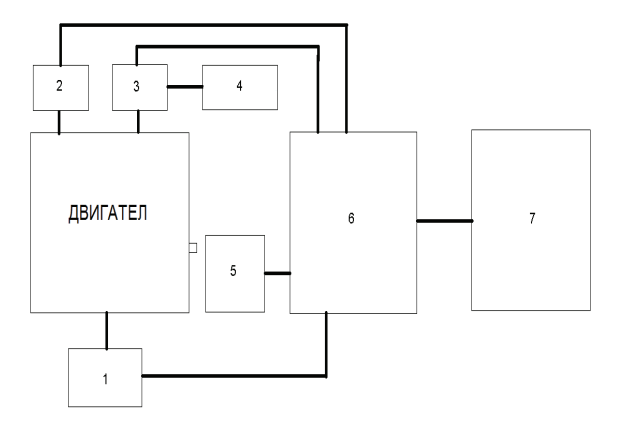

Фиг.1. Принципна схема на система за изследване на работния процес на дизелов двигател

Където :

- 1 преобразувател за хода на иглата на дюзата;
- 2 преобразувател за налягането на горивото;
- 3 преобразувател за налягането в цилиндъра;
- 4 система за охлаждане на датчик (3);
- 5 преобразувател за положението на коляновия вал;
- 6 събирателен модул;
- 7 компютър.

Практическата реализация на системата е показана на фиг.2

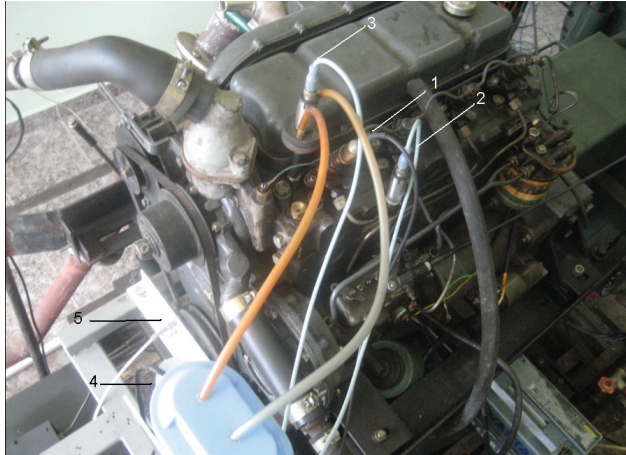

Фиг.2. Общ вид на установката

 Преобразувателят за измерване на хода на иглата (1) представлява индуктивна намотка разположена във вътрешността на метален корпус. Изводите и са свързани с коаксиален куплунг и сигналът се отвежда до модула по коаксиален кабел. Корпусът на преобразувателя е навит върху болта за отвеждане на излишното гориво от дюзата и ходът му е фиксиран с кръгла гайка.

 След разглобяване на дюзата е необходима повторна настройка на преобразувателя за хода на иглата.

Преобразувателите за налягане са PT400R(400bar) - производство на Hans Turck GmbH.

 Системата за охлаждане (4) е необходима тъй като преобразувателят за налягане (3) е подложен на топлинно натоварване от газовете в цилиндъра.

 Събирателният модул (6) приема сигналите от преобразователите за хода на иглата, налягането на горивото, налягането в цилиндъра и температурата и ги синхронизира с преобразователя за положението на коляновия вал.

 Модулът организира данните в UDP/IP пакети и ги изпраща в NETWORK мрежата. Чрез това решение данните от модула могат да се пренасят в реално време на далечно разстояние (практически неограничено).

 В компютъра (7) е инсталиран приложен софтуер за интерпретация на данните и записването им за анимираща програма.

На фиг.3 е показан общият вид на екранното изображение на програмата.

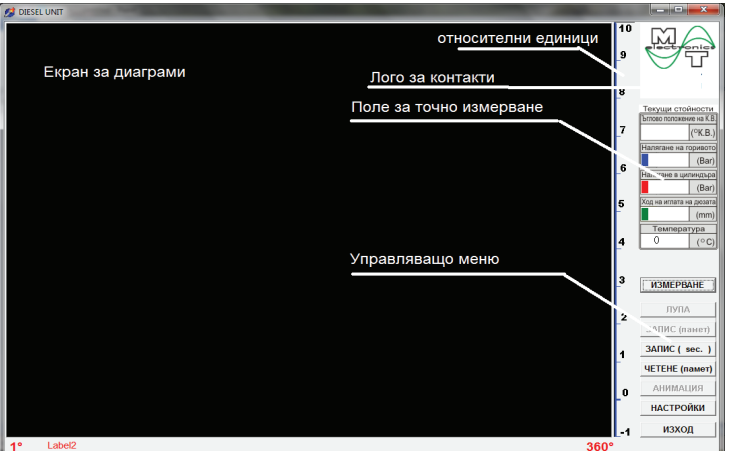

Фиг.3. Общ вид на екранното изображение

 Работата с програмата става чрез Управляващото меню. След пускане на двигателя чрез бутона "Измерване" се появяват работните осцилограми, които показват процесите сгъстяване, горене и разширение от работния цикъл на двигателя. Бутона "Измерване" се преобразува в бутон "Стоп" откъдето става спиране движението на осцилограмите.

Преди режим "Измерване" бутони "Запис памет", "Лупа" и "Анимация" не са достъпни, тъй като няма данни за тяхното функциониране.

 След бутон "Стоп" при движение с мишката по екрана за диаграми се предвижва един вертикален маркер по цялото поле, което показва стойността на всяка осцилограма в Полето за точно измерване.

Бутона "Изход" служи за излизане от програмата.

 Бутона "Настройки" служи за поставяне или премахване на работна мрежа при необходимост от динамично следене параметрите на осцилограмите. Тук може да се забрани изобразяването на някоя от осцилограмите.

 Бутона "Анимация" служи за запис на извадка от работата на двигателя която след това може да се пусне с друга програма наречена Анимация налична в пакета програми. Така се демонстрира запис на реална работа без да е необходимо работа на мотора. Независимо от дължината на записа, след пускането на анимацията при достигане края на записа той започва отначало автоматично и създава илюзията за непрекъснат процес.

Бутоните "Запис" и "Четене" памет служат за записване на определен екран от работните осцилограми които могат да се възстановят при необходимост. Това служи да се демонстрират определени характерни процеси. Разликата на този режим спрямо анимацията са, че тук големината на записа е по малка.

 При пускане на измерване след достигане дълбочината на екранната памет, която е 32 екрана е достъпно полето "Memory" Памет. Полето е достъпно само в режим "Стоп". Ако екраните които са преминали са по - малко от 32, режима не е достъпен. Паметта е в така наречения кръгов буфер, тоест при запълване на всички памети, следващата памет заема мястото на "първата", следващата на втората и т.н.

Режима "Лупа" дава възможност за детайлизиран преглед на определен участък от осцлилограмите. Установяването на режима става в "Стоп". Избираме Лупа, след което при движение по Екрана за диаграми се появява зелена линия (маркер) която трябва да се постави в началото на зоната която искаме да "разпънем". Когато достигнем тази зона чрез клик с ляв бутон на мишката поставяме този маркер на позицията си и той става неподвижен. След това при движение на мишката в дясно от зеления маркер за началото, се появява лилав маркер за края на зоната за "разпъване". Лилавия маркер не може да застава в ляво от стартовия зелен маркер, както да се доближава прекалено до зеления (зума си има ограничения – отчетите не са безкрайно число) . След достигане на крайния лилав маркер до местоположението му , с кликване на ляв бутон на мишката се задава зоната на "разпъване". Чрез бутона "Измерване" се стартира работата на осцилограмите в режим лупа.

В режим "Анимация" се отваря екран за големината на записа, които ние може да определим чрез бар меню. В този режим осцилограмите не са достъпни. След края на записа чрез софтуера за визуализация се вижда какво е записано на практика. Некачествени записи могат да бъдат унищожени.

 В програмата за визуализация на анимацията работата става по същия ред за съществуващите бутони.

 Функциите за работа с програмата не са много , което улеснява работа с нея. В основната папка в помощ на програмата и интерпретирането на данните, цвета на работния екран и осцилограмите е поставен един конфигурационен файл със стойности на съответните коефициенти, които могат да се променят.

 Разпечатването на осцилограмите може да се извършва чрез функциите на операционната система и графичния редактор PAINT.

 На фиг.4 е представена една диаграма от изследването на дизелов двигател при  $1125 \text{ min}^{-1}$ .

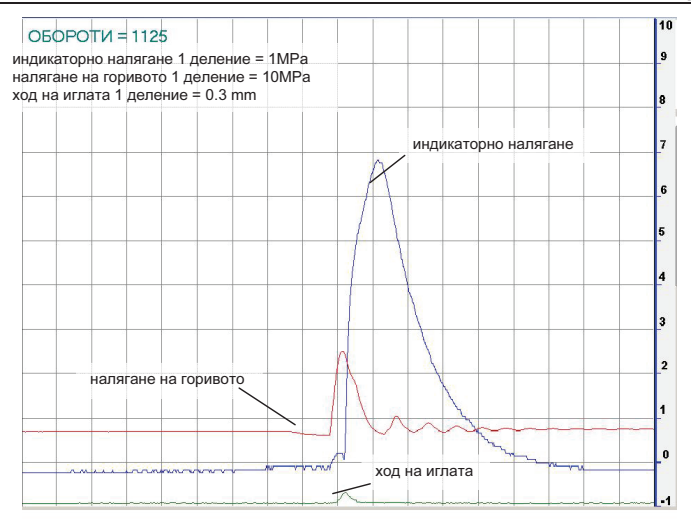

фиг.4. Диаграма от изследване на работния процес на дизелов двигател

## ЗАКЛЮЧЕНИЕ

От направеното изложение могат да се обобщят следните изводи:

 1. Разработена и практически реализирана е система за изследване на работния процес на дизелови двигатели;

 2. Изградената установка позволява извършване на широк обем от експериментална и научно-изследователска дейност при изпитване на двигатели с вътрешно горене;<br>3. Постигнатата

визуализация на работния процес на ДВГ значително облекчава и издига нивото на провежданите учебни занятия със студентите от специалност "Транспортна техника и технологии".

## ЛИТЕРАТУРА:

 [1]. Генов, Г., Ц. Иванов, Д. Пилев. "Изпитване на двигатели с вътрешно горене". София. 1985 г.

- [2] http://www.turck.com/
- [3] http://www.avl.com/

#### За контакти:

Гл.ас.инж. Валентин Манев, Катедра "Технически и природоматематически науки", Филиал-Силистра, Русенски университет "Ангел Кънчев", тел.:0887419808, e mail: v.manev@mail.bg

Инж. Пламен Иванов "МОТОР-ТЕСТ Електроника" ООД, Варна.

#### Докладът е рецензиран.